## SpectraLink 6100 MCU Quick Reference

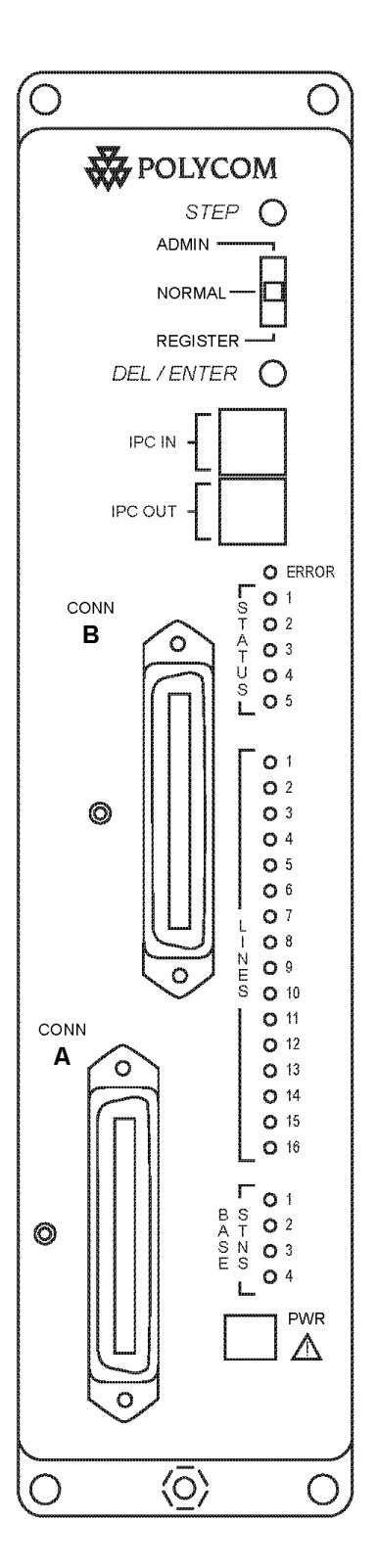

## Register a Wireless Telephone (handset)

- 1 Make sure all unregistered handsets are off.
- 2 Move the mode switch to the **REGISTER** position.
- 3 Press the STEP button until the desired line to be registered is flashing red. Only unregistered lines can be registered.
- 4 Press PWR on the handset that needs to be registered and wait at least three seconds. The LED should change to solid red once the phone is registered.
- 5 Return the mode switch to the **NORMAL** position.
- 6 To assign the extension number, hold down the FCN key on the handset until Volume Level displays. Press the # > key until **EXTENSION** displays on the handset. Press 0, then enter the correct extension number.
- 7 When the handset is turned on, the extension will be displayed. Test the handset by placing a call to each handset to verify that the correct handset rings.

## Unregister a Wireless Telephone

- 1 Move the mode switch on the MCU to the **REGISTER** position. If your system has more than one MCU, be sure to move the switch on the correct MCU. The line indicator LEDs now show which lines have handsets registered.
- 2 Use the **STEP** button to select the line to be unregistered. The line indicator LED for a line that has a handset registered to it will flash with the LED mainly on.
- 3 Press the DEL/ENTER button. The line indicator LED for the selected line will be off with a short on flash*.*
- 4 Register the new handset or return the mode switch to the NORMAL position.

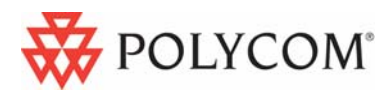

## MCU Status LED Codes

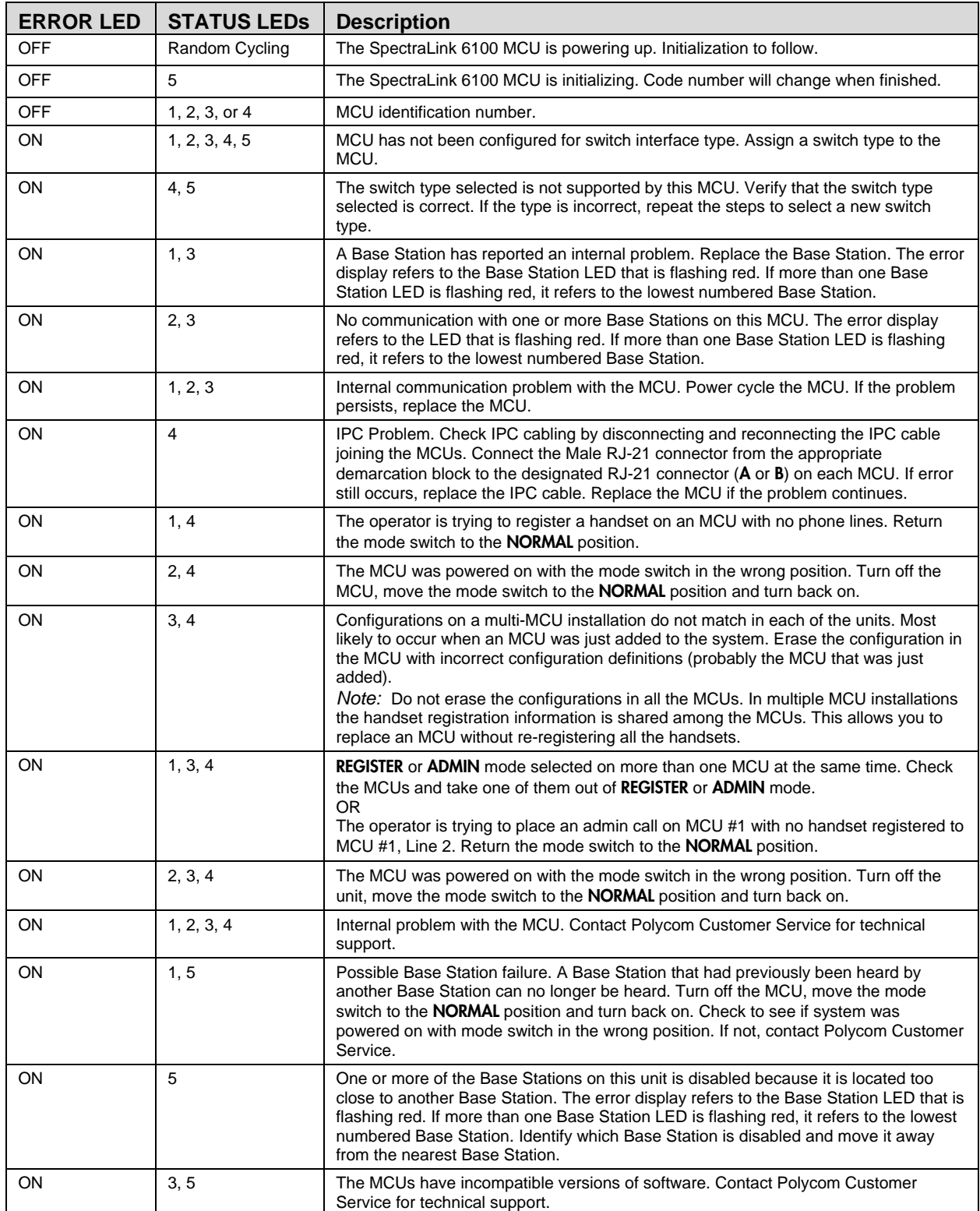